# <span id="page-0-0"></span>**Configure - space tools**

[Overview](https://wiki.comalatech.com/display/AHP/Configure+-+space+tools#Configurespacetools-Overview) | [Configure publishing](https://wiki.comalatech.com/display/AHP/Configure+-+space+tools#Configurespacetools-Configurepublishing) | [Configure publishing options](https://wiki.comalatech.com/display/AHP/Configure+-+space+tools#Configurespacetools-Configurepublishingoptions) | [Publishing dashboard](https://wiki.comalatech.com/display/AHP/Configure+-+space+tools#Configurespacetools-Publishingdashboard)

### **Overview**

You can configure options for publishing pages and blog posts in a space.

Content publishing can be undertaken for a [whole space](https://wiki.comalatech.com/display/AHP/Publish+a+space) and for a [single page](https://wiki.comalatech.com/display/AHP/Publish+a+single+page). Publishing will be from the source space to a chosen target space.

Publishing options include

- choice of [content type](https://wiki.comalatech.com/display/AHP/Space+publishing+options+-+Settings) (pages, blog posts or both) to publish in a space
- [choice of data to include s](https://wiki.comalatech.com/display/AHP/Content+options+-+Settings)uch as labels, page-level restrictions
- publishing based on a [content sync-label](https://wiki.comalatech.com/display/AHP/Content+options+-+Settings) (a value [set by a global administrator](https://wiki.comalatech.com/display/AHP/Comala+Publishing+Configuration+-+Global))
- [publish using a Comalatech workflow final state](https://wiki.comalatech.com/display/AHP/Space+publishing+options+-+Settings)

### Configure publishing

Open the space tools Publishing dashboard

**Publish Space Copy Space** 

This Space (Documentation Draft) is published to Documentation Public.

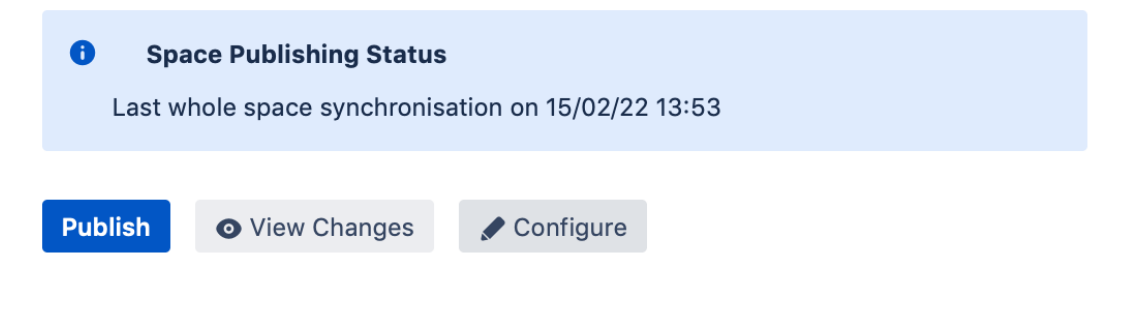

Choose the **Configure** button

#### **Publish Space Copy Space**

You can use Comala Publishing to

- publish a single document using a button on the page
- to synchronize the whole space content
- integrate it with the Comala Document Management app to only publish approved pages

**Need Help?** 

See documentation

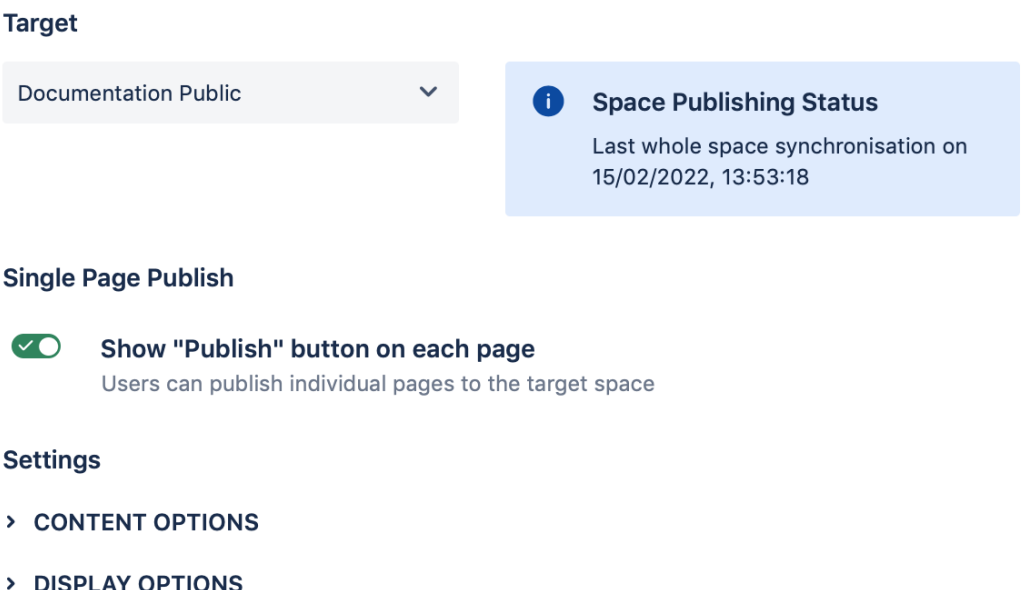

> SPACE PUBLISHING OPTIONS

**Save** Cancel

### Configure publishing options

You must configure a target space for publishing. You can link the two spaces either by choosing a target space when in the source space or set the target space from the source space.

Once the two spaces are linked all further configuration is only done in the target space.

A space admin can [disable single-page publishing](https://wiki.comalatech.com/display/AHP/Single+page+publish) for a space by moving the green tick slider in the Configure screen.

- [Target space](https://wiki.comalatech.com/display/AHP/Target+space)  Configure target space for publishing content
- [Single page publish](https://wiki.comalatech.com/display/AHP/Single+page+publish) Set the option to display the option on a page for a user to publish an individual page
- [Content options Settings](https://wiki.comalatech.com/display/AHP/Content+options+-+Settings) Configure options for publishing content, what data to include such as content properties and labels; what date to set on publishing the content and how the sync-label is used for publishin
- [Display options Settings](https://wiki.comalatech.com/display/AHP/Display+options+-+Settings)  Configure option to display a publishing lozenge on the published content; display draft watermark on source space logo
- [Space publishing options Settings](https://wiki.comalatech.com/display/AHP/Space+publishing+options+-+Settings) Configure options when publishing content from the Publish option in the space tools Publishing dashboard.
- [Configure Settings Summary](https://wiki.comalatech.com/display/AHP/Configure+Settings+Summary)  Summary table of the Comala Publishing Configuration Settings options in a space

### When configuring publishing options in **Configure**

- [Content Options](https://wiki.comalatech.com/display/AHP/Content+options+-+Settings) and [Display Options w](https://wiki.comalatech.com/display/AHP/Display+options+-+Settings)ill apply to content published via both space **[Publish](https://wiki.comalatech.com/display/AHP/Publish+a+space)** and [single-page publishing](https://wiki.comalatech.com/display/AHP/Publish+a+single+page)
- [Space Publishing Options](https://wiki.comalatech.com/display/AHP/Space+publishing+options+-+Settings) will only apply when using the [space tools Publishing dashboard](https://wiki.comalatech.com/display/AHP/Publish+-+space+tools) to [publish content.](https://wiki.comalatech.com/display/AHP/Publish+a+space)

## Publishing dashboard

- [Publish space tools](https://wiki.comalatech.com/display/AHP/Publish+-+space+tools)
- [View changes space tools](https://wiki.comalatech.com/display/AHP/View+changes+-+space+tools)
- [Configure space tools](#page-0-0)